# **28BYJ-48 STEPPER MOTOR**

SBC-Moto1

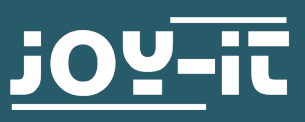

## Sehr geehrte\*r Kunde\*in,

vielen Dank, dass Sie sich für unser Produkt entschieden haben. Im Folgenden zeigen wir Ihnen, was bei der Inbetriebnahme und der Verwendung zu beachten ist.

Sollten Sie während der Verwendung unerwartet auf Probleme stoßen, so können Sie uns selbstverständlich gerne kontaktieren.

# **2. GERÄTEÜBERSICHT**

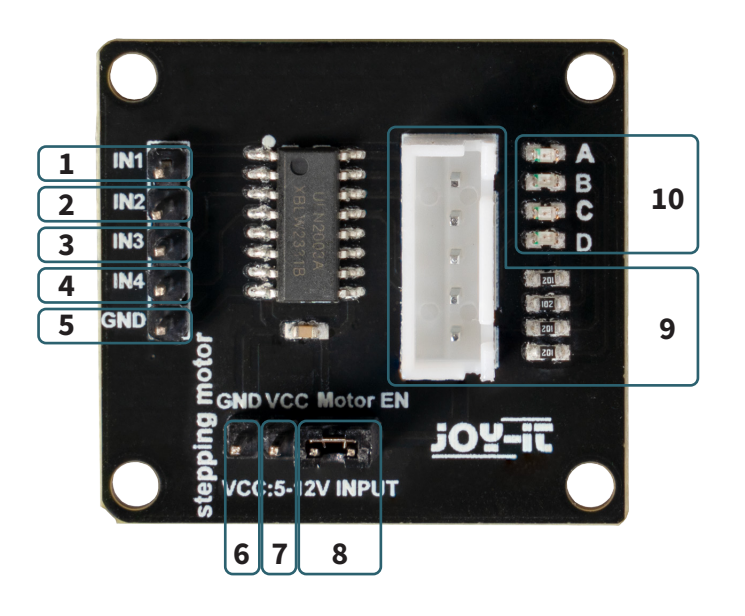

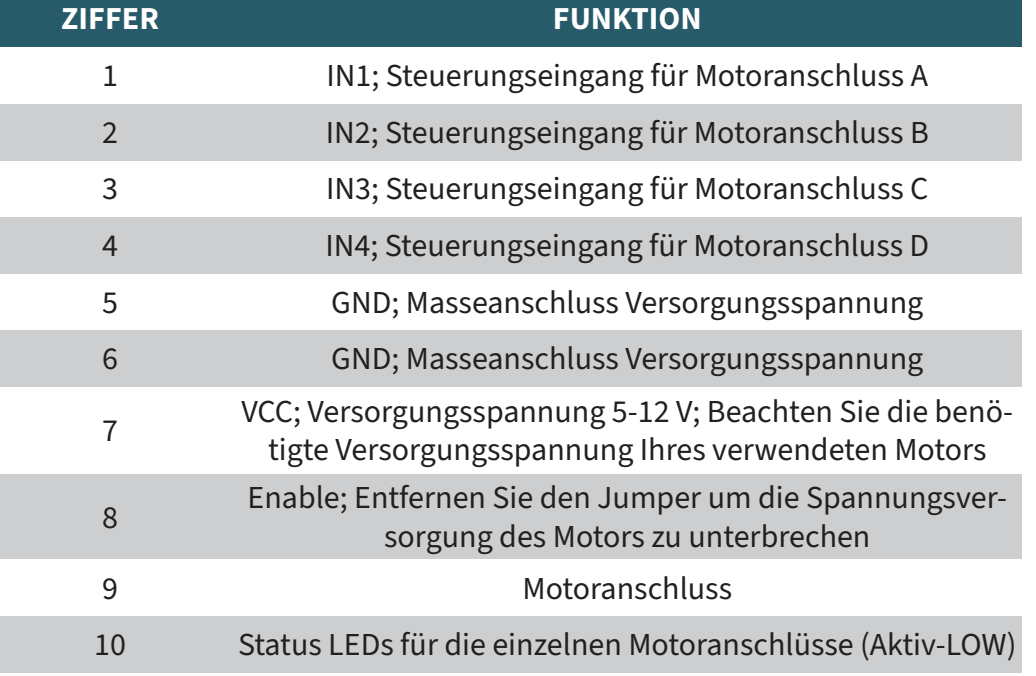

Schließen Sie das Modul zunächst an Ihren Arduino an:

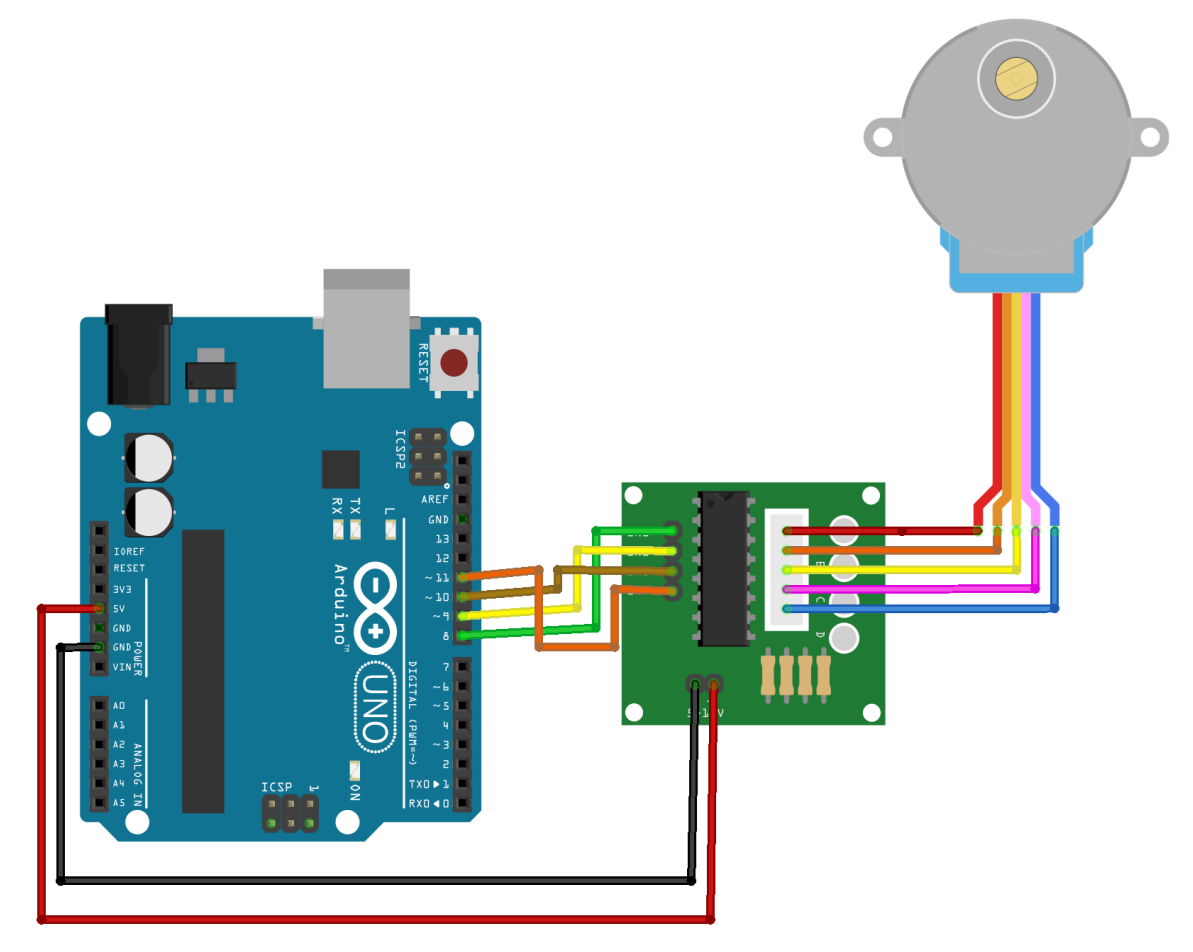

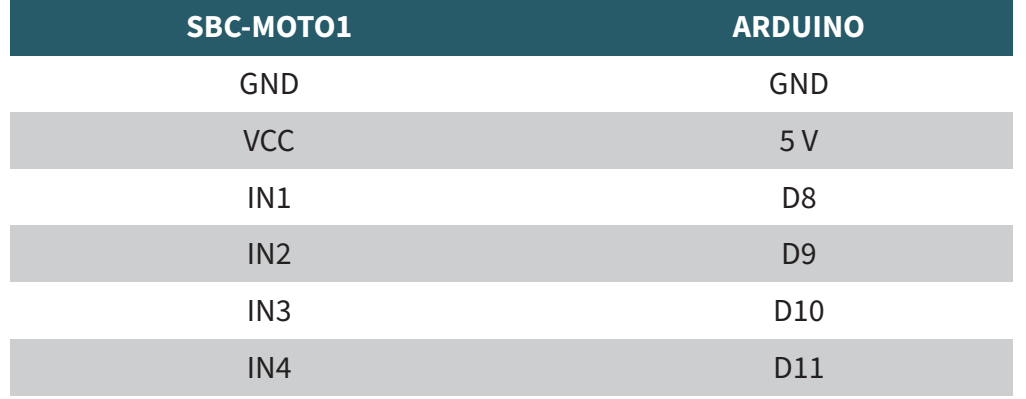

Bevor Sie den unten befindlichen Quellcode auf Ihren Arduino übertragen, muss zunächst die **CheapStepper** Bibliothek hinzugefügt werden. Diese Bibliothek erweitert ihre Arduino Bibliothek um den benötigten Funktionsumfang und gewährleistet eine einwandfreie Verwendung des Produktes. Diese Bibliothek wurde von Tyler Henry unter der GNU General Public License freigegeben und ist [hier](https://github.com/tyhenry/CheapStepper) einsehbar.

Öffnen Sie zunächst Ihre Arduino IDE und wählen Sie, wie im folgenden Bild zu sehen, die Bibliothekverwaltung aus.

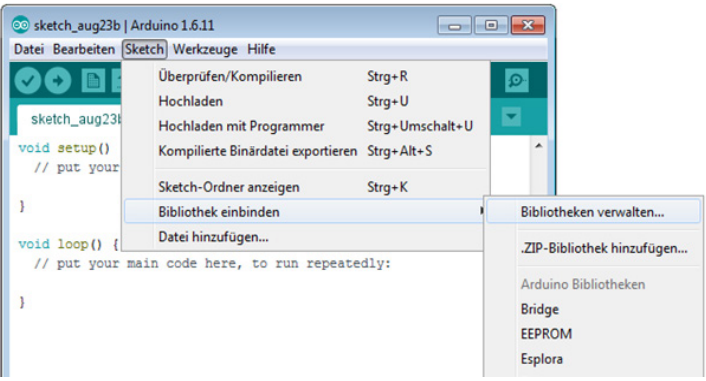

In dem sich nun öffnenden Bibliotheksverwalter finden Sie die CheapStepper Bibliothek unter dem Suchbegriff **28BYJ-48**. Installieren Sie diese.

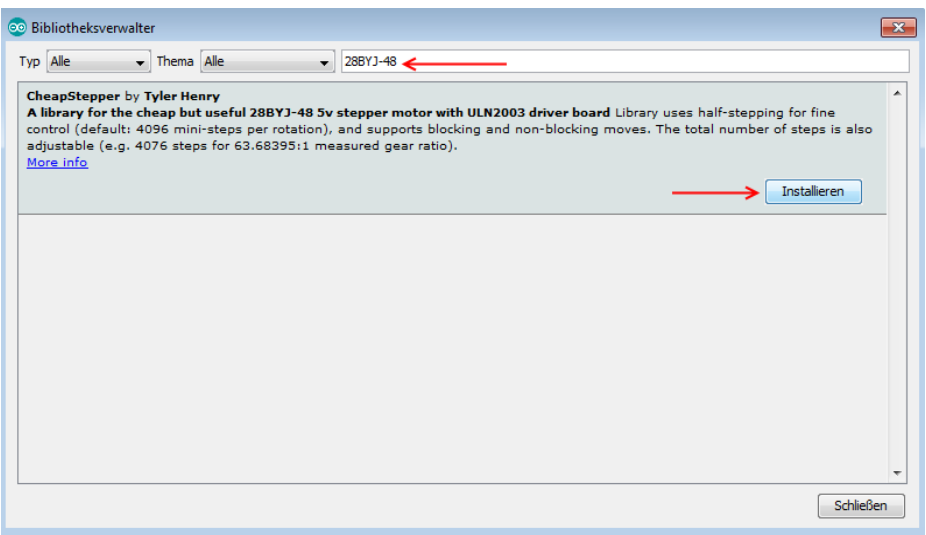

Mit folgendem Codebeispiel, können Sie den Motor mit einem Arduino verwenden. In diesem Beispiel rotiert der Motor wiederholend zuerst eine volle Umdrehung in die eine Richtung und danach eine volle Umdrehung in die andere Richtung. Das Beispiel kann, je nach Verwendungszweck, von Ihnen an ihre Wünsche angepasst werden.

```
#include <CheapStepper.h>
CheapStepper stepper;
//Direction assignment of the motor
boolean moveClockwise = true;
void setup()
{
  Serial.begin(9600);
   Serial.println("28BYJ-48 ready.");
}
void loop()
{
   for (int s=0; s<4096; s++){
     //One full rotation contains 4096 steps
     stepper.step(moveClockwise);
     //Output of the current motor position in the console
     int nStep = stepper.getStep();
     if (nStep%64==0)
\overline{\phantom{a}} Serial.print("current step position: "); Serial.print(nStep);
       Serial.println();
 }
 }
   delay(1000);
   //Change of direction after complete rotation
  moveClockwise = !moveClockwise;
}
```
# **4. ANWENDUNGSBEISPIEL RASPBERRY PI**

**i** Diese Anleitung wurde unter Raspberry Pi OS Bookworm für den Raspberry Pi 4 und 5 geschrieben. Es wurde keine Überprüfung mit neueren Betriebssystemen oder Hardware durchgeführt.

Schließen Sie das Modul zunächst an Ihren Raspberry Pi an.

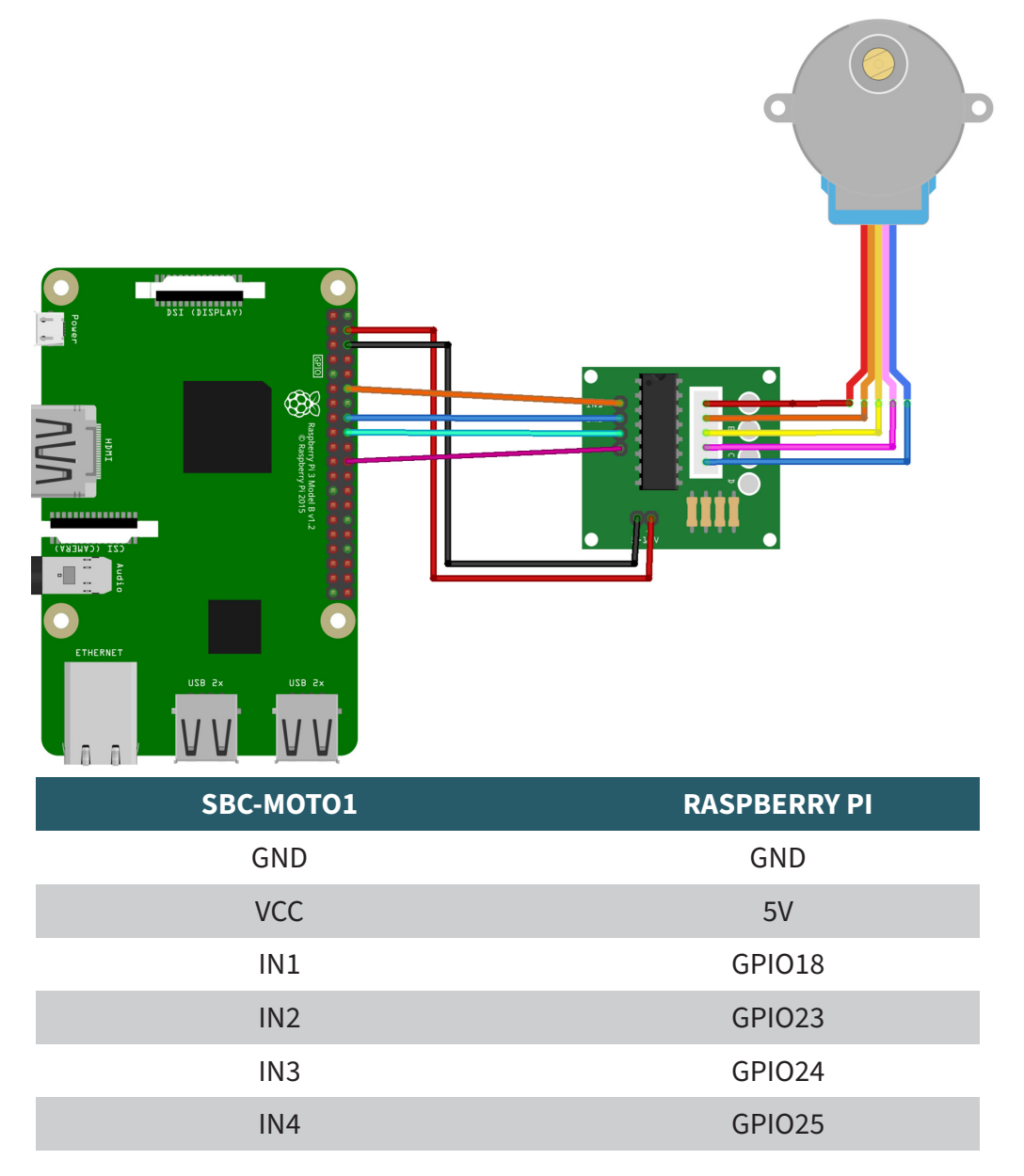

Sie können das von uns vorbereitete Codebeispiel nun [hier](https://joy-it.net/files/files/Produkte/SBC-Moto1/SBC-Moto1-RPi.zip) oder mit dem folgendem Befehl herunterladen:

wget https://joy-it.net/files/files/Produkte/SBC-Moto1/SBC-Moto1-RPi.zip

Nun können Sie die Datei mit dem folgendem Befehl entpacken:

unzip SBC-Moto1-RPi.zip

Sie können das Beispiel nun mit diesem Befehl starten:

python3 SBC-Moto1-RPi.py

Alternativ können Sie auch manuell den unten stehenden Code in Ihre Python-Datei kopieren

```
from time import sleep
from gpiozero import OutputDevice
# Pin assignment on the Raspberry Pi
A = OutputDevice(18)B = 0utputDevice(23)
C = OutputDevice(24)D = OutputDevice(25)delay_time = 0.001 # 1 millisecond# Driving the coils of the motor
def step1():
    D.on() sleep(delay_time)
     D.off() 
def step2():
    D.on() C.on()
     sleep(delay_time)
     D.off()
     C.off() 
def step3():
    C.on()
     sleep(delay_time)
     C.off()
def step4():
     B.on()
     C.on()
     sleep(delay_time)
     B.off()
     C.off() 
def step5():
     B.on()
     sleep(delay_time)
     B.off() 
def step6():
     A.on()
     B.on()
     sleep(delay_time)
     A.off()
     B.off() 
def step7():
     A.on()
     sleep(delay_time)
     A.off()
def step8():
    D.on() A.on()
     sleep(delay_time)
     D.off()
     A.off()
# Perform one complete rotation
for _ in range(512):
     step1()
     step2()
     step3()
     step4()
     step5()
     step6()
     step7()
     step8()
```
# Unsere Informations- und Rücknahmepflichten nach dem Elektrogesetz (ElektroG)

#### **Symbol auf Elektro- und Elektronikgeräten:**

Diese durchgestrichene Mülltonne bedeutet, dass Elektro- und Elektronikgeräte **nicht** in den Hausmüll gehören. Sie müssen die Altgeräte an einer Erfassungsstelle abgeben. Vor der Abgabe haben Sie Altbatterien und Altakkumulatoren, die nicht vom Altgerät umschlossen sind, von diesem zu trennen.

#### **Rückgabemöglichkeiten:**

Als Endnutzer können Sie beim Kauf eines neuen Gerätes, Ihr Altgerät (das im Wesentlichen die gleiche Funktion wie das bei uns erworbene neue erfüllt) kostenlos zur Entsorgung abgeben. Kleingeräte bei denen keine äußere Abmessungen größer als 25 cm sind können unabhängig vom Kauf eines Neugerätes in Haushaltsüblichen Mengen abgeben werden.

# **Möglichkeit Rückgabe an unserem Firmenstandort während der Öffnungszeiten:**

SIMAC Electronics GmbH, Pascalstr. 8, D-47506 Neukirchen-Vluyn

#### **Möglichkeit Rückgabe in Ihrer Nähe:**

Wir senden Ihnen eine Paketmarke zu mit der Sie das Gerät kostenlos an uns zurücksenden können. Hierzu wenden Sie sich bitte per E-Mail an Service@ joy-it.net oder per Telefon an uns.

#### **Informationen zur Verpackung:**

Verpacken Sie Ihr Altgerät bitte transportsicher, sollten Sie kein geeignetes Verpackungsmaterial haben oder kein eigenes nutzen möchten kontaktieren Sie uns, wir lassen Ihnen dann eine geeignete Verpackung zukommen.

### **6. SUPPORT**

Wir sind auch nach dem Kauf für Sie da. Sollten noch Fragen offen bleiben oder Probleme auftauchen stehen wir Ihnen auch per E-Mail, Telefon und Ticket-Supportsystem zur Seite.

E-Mail: service@joy-it.net Ticket-System:<https://support.joy-it.net> Telefon: +49 (0)2845 9360 – 50 (Mo - Do: 09:00 - 17:00 Uhr, Fr: 09:00 - 14:30 Uhr)

Für weitere Informationen besuchen Sie unsere Website: [www.joy-it.net](https://www.joy-it.net)

www.joy-it.net SIMAC Electronics GmbH Pascalstr. 8 47506 Neukirchen-Vluyn